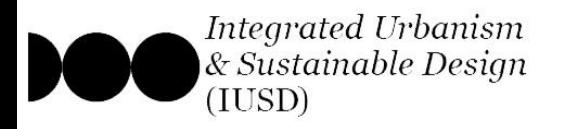

# **Guide to IUSD Masters' Programme Application @Ain Shams University**

All applicants to the IUSD Programme must submit their files through the official application portal; "*portal.iusd.asu.edu.eg*"

Kindly note; that on the application portal their exists 2 different & separate tracks of applications; \*\* For Applying to the **IUSD Cairo Masters' Programme**, follow the steps in pages 2 through 9.

\*\* For Applying to the **IUSD Double Degree**, follow the steps in pages 10 through 18.

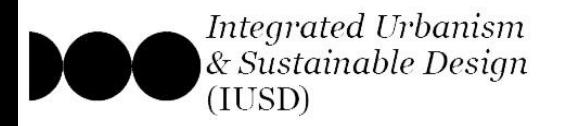

### **Step 1 : Create a new applicant account**

buble Degree "EPI" X 100 IUSD Portal - Ain-Shams a- Go to the application portal, Secure | https://portal.iusd.asu.edu.eg

b- click on the lower button to create a new applicant account,

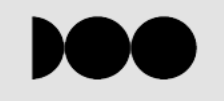

#### APPLICATION FOR ADMISSION TO THE MASTERS PROGRAMME MSC. INTEGRATED URBANISM AND SUSTAINABLE DESIGN AIN SHAMS UNIVERSITY, CAIRO, EGYPT

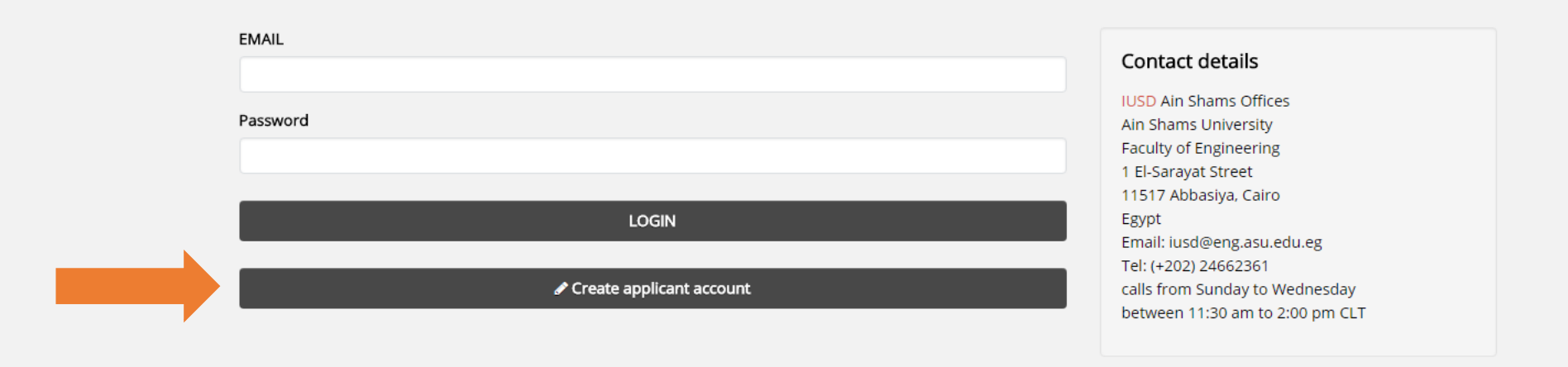

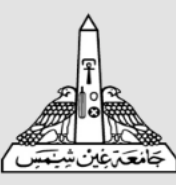

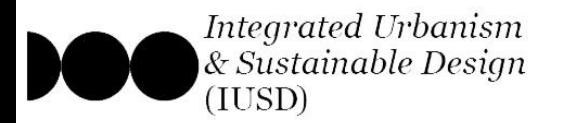

#### **Step 1 : Create a new applicant account**

c- On the application creation page, you are offered 2 account options:

1- *create IUSD Cairo Degree account*

2- create IUSD Double Degree account

d- Click the first button for option 1

# **POOIUSD**

✔ Create Applicant

#### **IUSD Cairo Program**

IUSD at Ain Shams University offers a Masters of Science in Integrated Urbanism and Sustainable Design from Ain Shams University (ASU) upon completion of 2 years of study in the programme (58 Credit Hour/ 12o ECTS). In addition, IUSD students enrolled at Ain Shams University for the first year are eligible to apply for available opportunities for exchange with our international partners. The exchange leads to obtaining MSc double degree from both ASU and the partner university - according to location and study period. This currently includes:

- A double master's degree in Integrated Urbanism and Sustainable Design from Ain Shams University and University of Stuttgart upon completion of 2 years of study in the program (one year in Cairo and one year in Stuttgart)
- . A double master's degree in Integrated Urbanism and Sustainable Design from Ain Shams University and National Institute for Applied Sciences Strasbourg (L'INSA Strasbourg) upon completion of 2 years of study in the program (one year in Cairo and one year in Strasbourg)

Furthermore, enrolled students have the opportunity for going on One semester exchange at international universities

For more information please visit: http://iusd.asu.edu.eg/?page\_id=1406

#### Option 1

Click here to Apply for IUSD Cairo Program

#### **IUSD Double Degree Program**

The M.Sc. IUSD Double Degree program covers a period of four semesters and is hosted and organized by the two partner universities - University of Stuttgart and Ain Shams University, Cairo. The first and second semesters are taught in Stuttgart (September - August); Ain Shams University organizes the third and fourth semesters (September - September). Both Universities jointly supervise the master thesis in the fourth semester. The double-degree program is supported by the German Academic Exchange Service (DAAD) through the program "Development-Related Postgraduate Courses" (EPOS) by a limited number of scholarships. For more information please visit: http://iusd.asu.edu.eg/?page\_id=1404

#### **Contact details**

**IUSD Ain Shams Offices** Ain Shams University Faculty of Engineering 1 El-Sarayat Street 11517 Abbasiya, Cairo Egypt Email: iusd@eng.asu.edu.eg Tel: (+202) 26830416 calls from Sunday to Wednesday between 11:30 am to 2:00 pm CLT **HOME** 

#### Option 2

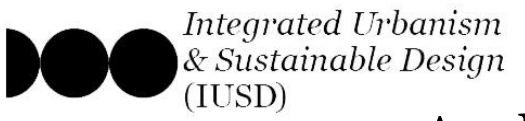

### **Step 1 : Create a new applicant account**

- e- Fill in your personal data
- f- choose an email account and password
- g- And Click "Register"

### *Note:*

- *\*\* The data entered on this page cannot be changed afterwards.*
- *\*\* Keep your Chosen Password safe, once chosen it cannot be reset.*

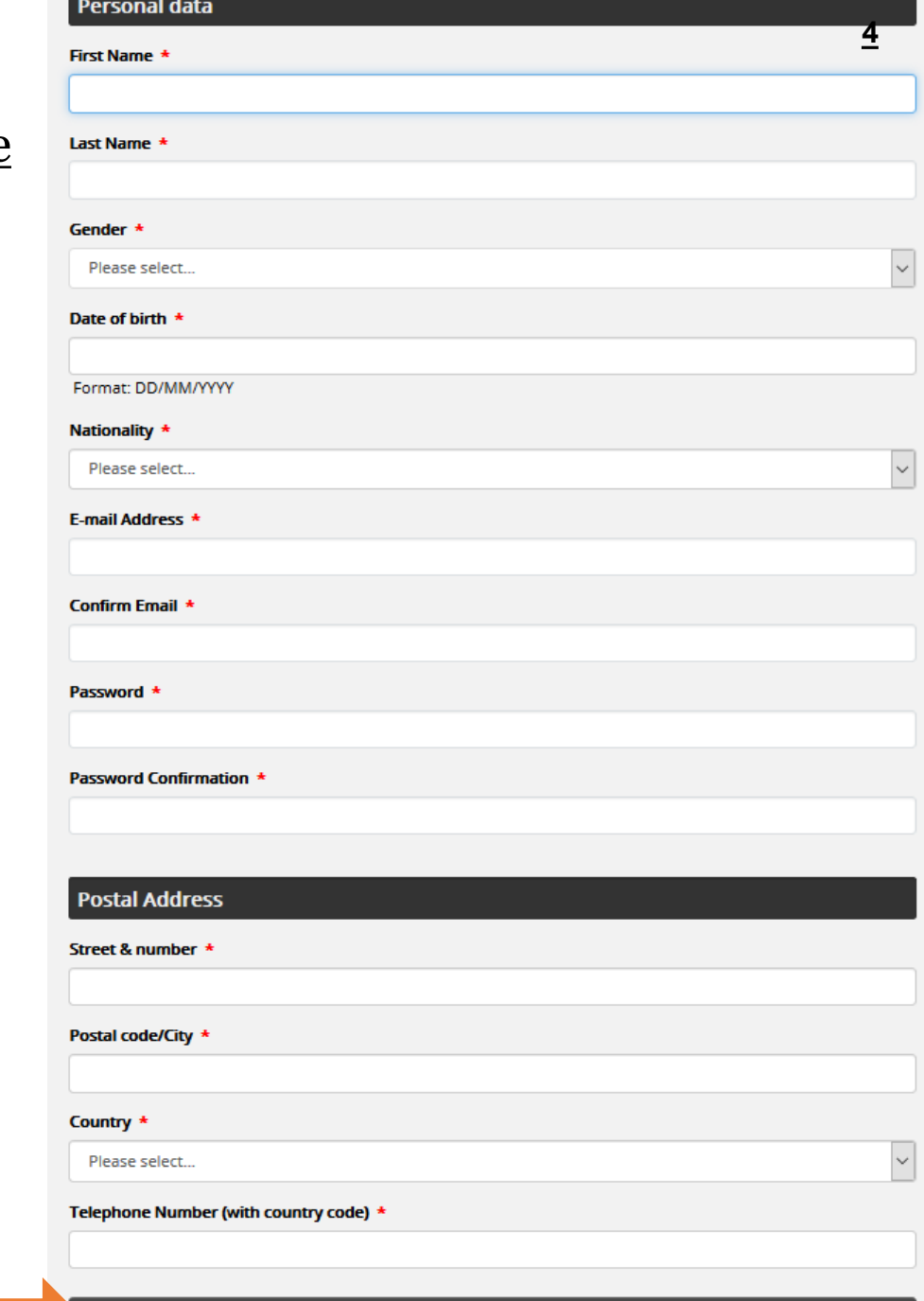

#### Click here when you have filled in all fields

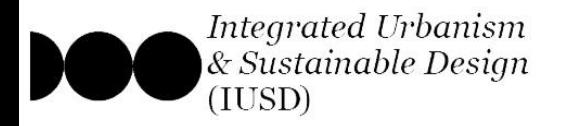

### **Step 1 : Create a new applicant account**

- h- Once your new account is registered, you will be
- directed to the log-in page of the portal.
- i- entered your registered email & chosen password,
- and log-in to continue your application.

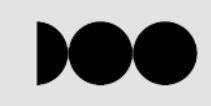

#### APPLICATION FOR ADMISSION TO THE MASTERS PROGRAMME MSC. INTEGRATED URBANISM AND SUSTAINABLE DESIGN AIN SHAMS UNIVERSITY, CAIRO, EGYPT

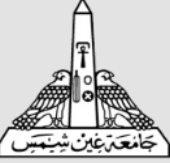

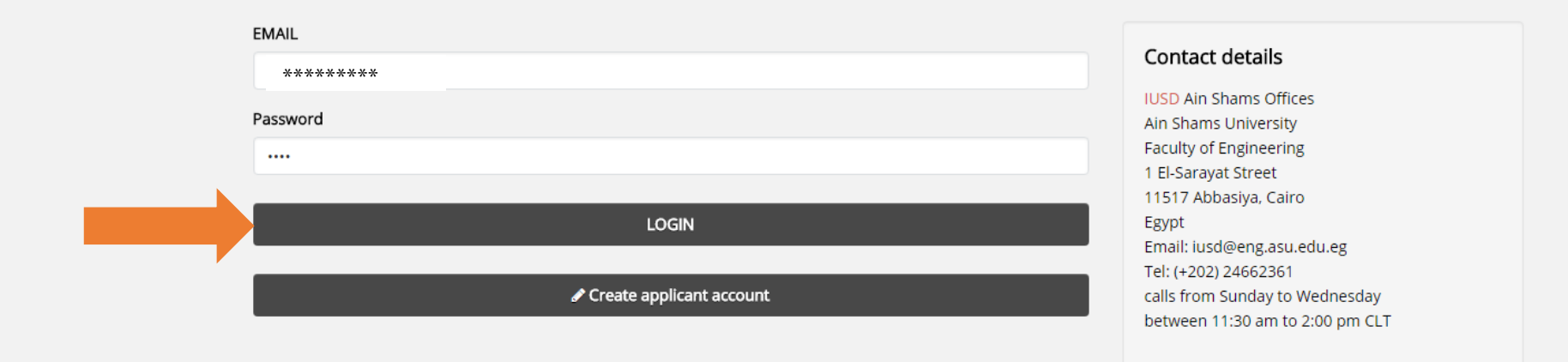

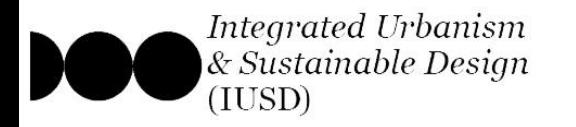

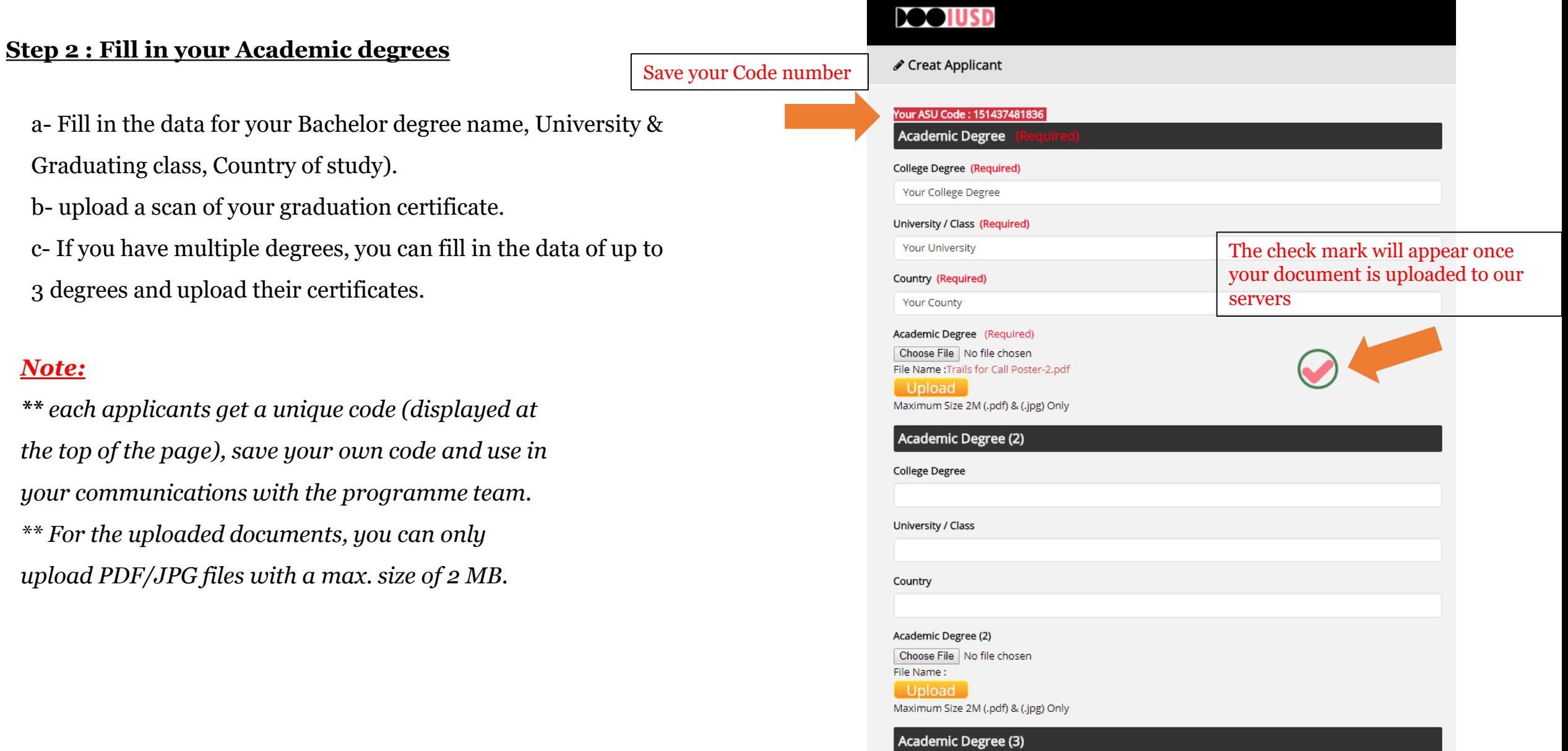

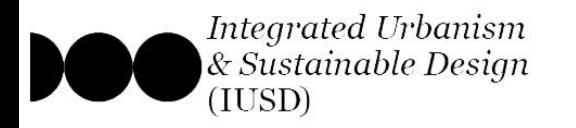

# **Step 3 : Upload all Required documents**

a- Once you have filled in your Bachelor degree data, move on to the next page and start uploading the required documents. b- Make sure to download the appropriate application form from the provided link, fill it, sign it and upload it.

### *Note:*

*\*\* upload each of your documents INDIVIDUALLY, wait until the check mark appears*  $\Box$  *before uploading the next document.*

*\*\* For the uploaded documents, you can only upload PDF/JPG files with a max. size of 2 MB, except for the portfolio which has a max size of 5 MB.*

*\*\* Check the following link for the full specs & formats of the uploaded documents;*

*https://iusd.asu.edu.eg/?page\_id=1406*

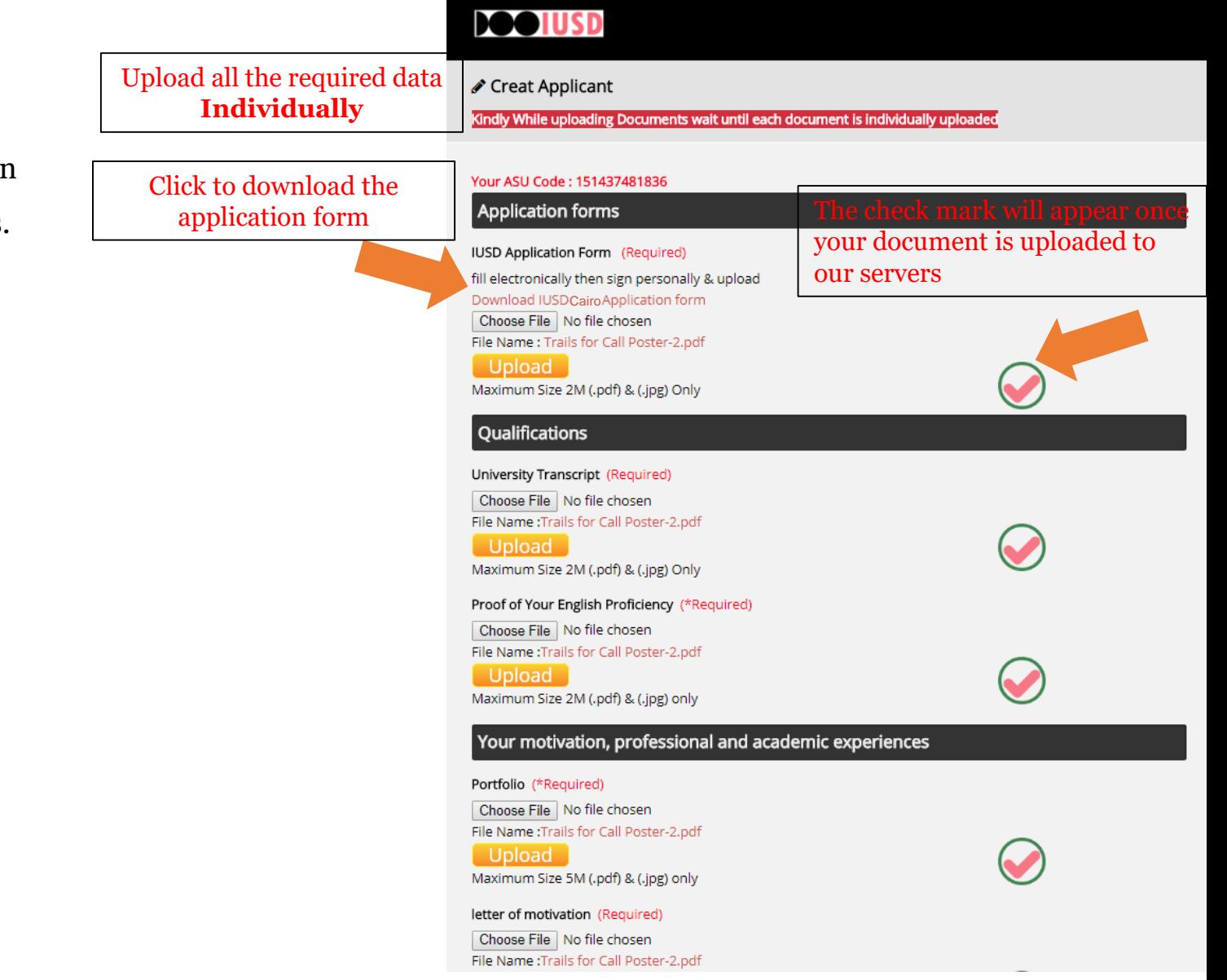

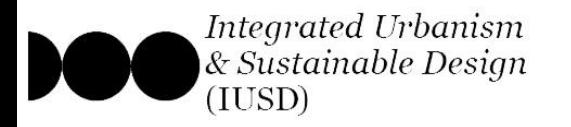

# **Step 3 : Upload all Required documents**

- c- If all your documents are ready, upload all of them and then submit your application.
- d- Otherwise, click "Save" and log-in back to the portal once a the rest of your documents are prepared.

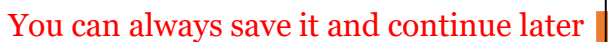

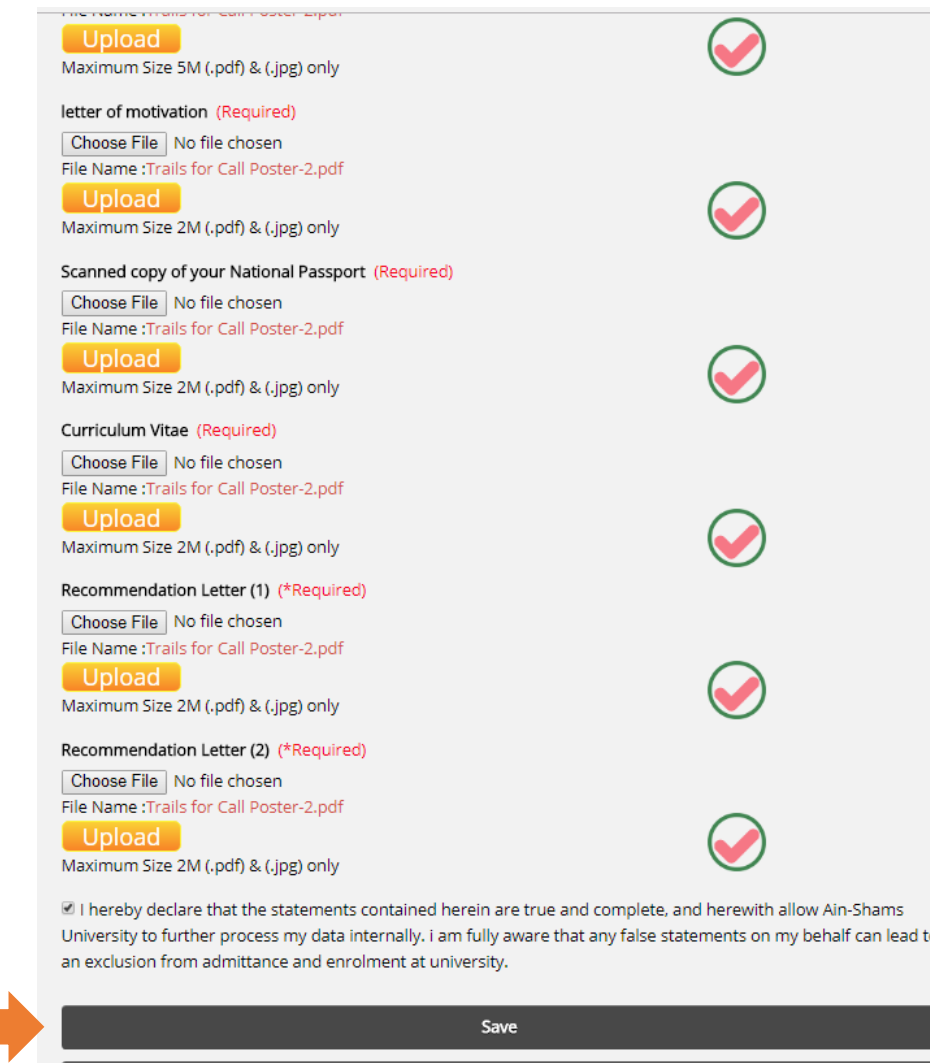

**Submit Application** 

Programme

Application

Staff

Home

![](_page_8_Picture_0.jpeg)

### **Step 3 : Upload all Required documents**

e- Once you click submit, the system will generate a view of all the data you have entered and the documents you have submitted.

# *Kindly save that page on your PC for future reference.*

![](_page_8_Picture_37.jpeg)

![](_page_9_Picture_0.jpeg)

# **General Info for Applying to the EPOS Scholarship**

a- To apply for the IUSD Double Degree, you must submit 2 applications.

1- Create an application account on the ASU portal.

Secure | https://portal.iusd.asu.edu.eq

2- Create an application account on the USTUTT portal.

![](_page_9_Picture_81.jpeg)

**100 IUSD Portal - Ain-Shams** 

\*\*\*Note: if you are applying to the EPOS scholarship Submit to the email: [epos@iusd.uni-Stuttgart.de](mailto:epos@iusd.uni-Stuttgart.de) the following set of required documents by 31<sup>st</sup> Oct:

puble Degree "EPC X

DAAD application form (download form) Curriculum Vitae (download example form) Recommendation letter 1 and 2 Application form EPOS-funded Double Degree EPOS download

# *Note:*

*\*\* Any application that does not submit in all required locations will be disqualified*

*\*\* Check the following link for the full info & documents*

*https://iusd.asu.edu.eg/?page\_id=1404*

![](_page_10_Picture_0.jpeg)

### **Step 1 : Create a new applicant account**

a- Go to the application portal,

△ Secure | https://portal.iusd.asu.edu.eg

**100 IUSD Portal - Ain-Shams** 

b- click on the lower button to create a new applicant account,

buble Degree "EPI" X

![](_page_10_Picture_6.jpeg)

#### APPLICATION FOR ADMISSION TO THE MASTERS PROGRAMME MSC. INTEGRATED URBANISM AND SUSTAINABLE DESIGN AIN SHAMS UNIVERSITY, CAIRO, EGYPT

![](_page_10_Picture_9.jpeg)

![](_page_10_Picture_50.jpeg)

![](_page_11_Picture_0.jpeg)

#### **Step 1 : Create a new applicant account**

c- On the application creation page, you are offered 2 account options:

1- create IUSD Cairo Degree account

2- *create IUSD Double Degree account*

d- Click the first button for option 2

# **POOLUSD**

✔ Create Applicant

#### **IUSD Cairo Program**

IUSD at Ain Shams University offers a Masters of Science in Integrated Urbanism and Sustainable Design from Ain Shams University (ASU) upon completion of 2 years of study in the programme (58 Credit Hour/ 12o ECTS). In addition, IUSD students enrolled at Ain Shams University for the first year are eligible to apply for available opportunities for exchange with our international partners. The exchange leads to obtaining MSc double degree from both ASU and the partner university - according to location and study period. This currently includes:

- . A double master's degree in Integrated Urbanism and Sustainable Design from Ain Shams University and University of Stuttgart upon completion of 2 years of study in the program (one year in Cairo and one year in Stuttgart)
- . A double master's degree in Integrated Urbanism and Sustainable Design from Ain Shams University and National Institute for Applied Sciences Strasbourg (L'INSA Strasbourg) upon completion of 2 years of study in the program (one year in Cairo and one year in Strasbourg)

Furthermore, enrolled students have the opportunity for going on One semester exchange at international universities

For more information please visit: http://iusd.asu.edu.eg/?page\_id=1406

#### Option 1

#### Click here to Apply for IUSD Cairo Program

#### **IUSD Double Degree Program**

The M.Sc. IUSD Double Degree program covers a period of four semesters and is hosted and organized by the two partner universities - University of Stuttgart and Ain Shams University, Cairo. The first and second semesters are taught in Stuttgart (September - August); Ain Shams University organizes the third and fourth semesters (September - September). Both Universities jointly supervise the master thesis in the fourth semester. The double-degree program is supported by the German Academic Exchange Service (DAAD) through the program "Development-Related Postgraduate Courses" (EPOS) by a limited number of scholarships. For more information please visit: http://iusd.asu.edu.eg/?page\_id=1404

#### Option 2

#### **HOME**

**IUSD Ain Shams Offices** Ain Shams University Faculty of Engineering 1 El-Sarayat Street 11517 Abbasiya, Cairo Egypt Email: iusd@eng.asu.edu.eg Tel: (+202) 26830416 calls from Sunday to Wednesday between 11:30 am to 2:00 pm CLT

![](_page_12_Picture_0.jpeg)

① △ https://campus.uni-stuttgart.de/cusonline/webnav.ini

### **Step 1 : Create a new applicant account**

### e- Add your *Uni Stuttgart Application Number*,

the one you get when you created your account here

- f- Fill in your personal data
- g- choose an email account and password
- h- And Click "Register"

# *Note:*

- *\*\* The data entered on this page cannot be changed afterwards.*
- *\*\* Keep your Chosen Password safe, once chosen it cannot be reset.*

![](_page_12_Picture_76.jpeg)

![](_page_13_Picture_0.jpeg)

### **Step 1 : Create a new applicant account**

- i- Once your new account is registered, you will be directed
- to the log-in page of the portal.
- j- entered your registered email & chosen password, and
- log-in to continue your application.

![](_page_13_Picture_7.jpeg)

#### APPLICATION FOR ADMISSION TO THE MASTERS PROGRAMME MSC. INTEGRATED URBANISM AND SUSTAINABLE DESIGN AIN SHAMS UNIVERSITY, CAIRO, EGYPT

![](_page_13_Picture_10.jpeg)

![](_page_13_Figure_11.jpeg)

![](_page_14_Picture_0.jpeg)

![](_page_14_Picture_76.jpeg)

![](_page_15_Picture_0.jpeg)

### **Step 3 : Upload all Required documents**

a- Once you have filled in your Bachelor degree data, move on to the next page and start uploading the required documents. b- Make sure to download the appropriate application form from the provided link, fill it, sign it and upload it.

### *Note:*

*\*\* upload each of your documents INDIVIDUALLY, wait until the check mark appears*  $\bigcirc$  *before uploading the next document.*

*\*\* For the uploaded documents, you can only upload PDF/JPG files with a max. size of 2 MB, except for the portfolio which has a max size of 5 MB.*

*\*\* Check the following link for the full specs & formats of the uploaded documents;*

*https://iusd.asu.edu.eg/?page\_id=1489*

![](_page_15_Picture_98.jpeg)

![](_page_16_Picture_0.jpeg)

### **Step 3 : Upload all Required documents**

- c- If all your documents are ready, upload all of them and then submit your application.
- d- Otherwise, click "Save" and log-in back to the portal once a the rest of your documents are prepared.

![](_page_16_Picture_57.jpeg)

![](_page_16_Picture_58.jpeg)

![](_page_16_Picture_7.jpeg)

Programme

Home

Application

Staff

![](_page_17_Picture_0.jpeg)

# **Step 3 : Upload all Required documents**

e- Once you click submit, the system will generate a view of all the data you have entered and the documents you have submitted.

# *Kindly save that page on your PC for future reference.*

![](_page_17_Picture_34.jpeg)